# Installation **NETGEAR Dual Band Wireless AC**

**Access Point** 

**WAC720 WAC730** 

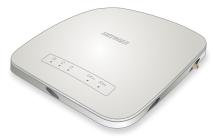

### Package Contents

Unpack the box and verify the contents:

- NETGEAR Dual Band Wireless AC Access Point
- Category 5e Ethernet cable
- Ceiling mount kit
- Installation guide
- Mounting installation guide

## Set Up the Access Point

Before mounting the access point in a high location, first set up and test the unit to verify wireless network connectivity.

Note: The access point uses a DHCP client that is enabled by default. If a DHCP server exists in your network, the access point obtains an IP address from the DHCP server. If a DHCP server is not detected in your network, the access point sets its IP address to a static IP address of 192.168.0.100.

#### > To cable your access point:

- 1. If a DHCP server is not connected to your network, configure a computer with a static IP address of 192.168.0.210 and a subnet mask of 255.255.255.0.
- 2. Connect an Ethernet cable from a LAN port on the access point to a LAN port on a PoE switch.

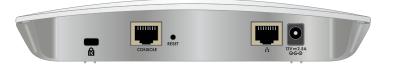

- 3. Connect an Ethernet cable from the PoE switch to a Ethernet port on the computer.
- 4. Check the LEDs to verify that the access point is set up correctly.

| LED       | Description                                                                                                    |  |
|-----------|----------------------------------------------------------------------------------------------------|--|
| Ċ         | <ul> <li>•Off. Power is off.</li> <li>•Solid green. Power is on.</li> </ul>                                                                                                    |  |
| Power LED | •Amber, then blinking green. A self-test is running or software is being loaded. During startup, the LED is first steady amber, then goes off, and then blinks green before turning steady green after about 45 seconds. If after one minute the LED remains amber or continues to blink green, it indicates a system fault. |  |

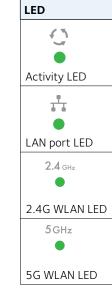

192.168.0.100.

- lower case letters.

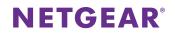

| Description                                                                                                    |  |
|----------------------------------------------------------------------------------------------------|--|
| <ul> <li>Off. No link is detected.</li> <li>Blinking green. There is network traffic through the access point.</li> </ul>                                                               |  |
| <ul> <li>•Off. 10 Mbps link is detected or no link is detected.</li> <li>•Solid green. 1000 Mbps link is detected.</li> <li>•Solid amber. 100 Mbps link is detected.</li> </ul>         |  |
| <ul> <li>•Off. The wireless interface is off.</li> <li>•Solid green. The wireless interface is on.</li> <li>•Blinking green. Wireless activity is detected on the 2.4G band.</li> </ul> |  |
| <ul> <li>•Off. The wireless interface is off.</li> <li>•Solid green. The wireless interface is on.</li> <li>•Blinking green. Wireless activity is detected on the 5G band.</li> </ul>   |  |

#### > To configure your access point for your network:

1. Connect to the access point by opening your browser and entering the access point's IP address

If a DHCP server is not installed in your network, the default IP address is

A login window displays.

2. Enter **admin** for the user name and **password** for the password, both in

The access point user interface displays.

3. Select **Configuration** > **System** > **Basic** > **General** from the menu.

4. Complete the Access Point Name field and select your country or region of operation from the menu.

Note: Make sure the country is set to the location where the device is operating. The customer is responsible for complying within the local, regional, and national regulations set for channels, power levels, and frequency ranges.

5. Select **Configuration** > **IP** > **IP** Settings from the menu and configure the IP settings for your network.

Note: If you use DHCP, reserve an IP address (based on the access point's MAC address) on the DHCP server. You can then use that address to log in to the access point.

6. Select Configuration > Wireless > Basic > Wireless Settings and configure the wireless settings for your network.

For more information about wireless settings, see the user manual.

7. Select **Configuration** > **Security** > **Profile Settings** and configure security profiles for your network.

For more information about security profile settings, see the user manual

### **Deploy the Access Point**

The best location for your access point is elevated such as wall or ceiling mounted, at the center of your wireless coverage area, and within line of sight of all mobile devices.

- > To deploy your access point:
- 1. Disconnect your access point and position it where you will deploy it.
- 2. Connect an ethernet cable from your access point to a LAN port on vour PoE switch.
- 3. Using a wireless device, verify connectivity by using a browser to connect to the Internet

## **Troubleshooting Tips**

This section provides some tips for correcting simple problems that you might encounter. For more troubleshooting information, see the troubleshooting chapter in the user manual.

| Problem                                                                             | Cause                                        | Possible Solution                                                                                                    |
|-------------------------------------------------------------------------------------|----------------------------------------------|----------------------------------------------------------------------------------------------------|
| No LEDs are<br>lit on the<br>access point.                                          | The access<br>point has no<br>power.         | <ul> <li>Make sure that the access point is securely connected to the PoE switch.</li> <li>Make sure that the PoE switch is connected to a power source.</li> </ul>                                                                                                    |
| The LAN<br>port LED is<br>off.                                                      | A hardware<br>connection<br>problem exists.  | • Make sure that the cable connectors are securely plugged into the access point and to the network switch. Make sure that the network switch is turned on.                                                                                                    |
| The WLAN<br>LEDs are off.                                                           | The wireless<br>connection<br>does not work. | <ul> <li>Make sure the powered device is providing sufficient power to the access point.</li> <li>Log in to the access point and verify that the radio or radios are turned on.</li> <li>Contact NETGEAR if the WLAN LEDs remain off.</li> </ul>                                                                                                    |
| You cannot<br>configure<br>the access<br>point from a<br>browser.                   | Multiple<br>possible<br>causes.              | <ul> <li>Make sure that the access point is correctly installed, it is powered on, and that the LAN LED is lit.</li> <li>Make sure that your computer is using an IP address in the same range as the access point. The access point default IP address is 192.168.0.100, and the default subnet mask is 255.255.255.0.</li> <li>Quit the browser, clear the cache, delete the cookies, and launch the browser again.</li> </ul>                                                                                                    |
| You cannot<br>access the<br>Internet<br>or the<br>LAN from<br>a wireless<br>device. | A configuration problem exists.              | <ul> <li>Make sure that the SSID and wireless security settings of the wireless device are the same as those of the access point.</li> <li>The wireless device might not have the correct TCP/IP settings to communicate with the network. Restart the wireless device and check that TCP/IP is set up correctly for that network.</li> <li>The access point default values might not work with your network. Check the access point default configuration against the configuration of other devices in your network. For information about changing the default values of the access point, see the user manual.</li> </ul> |

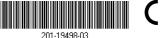

NETGEAR. Inc. 350 East Plumeria Drive San Jose, CA 95134, USA

# Support

Thank you for selecting NETGEAR products. You can visit www.netgear.com/support to register your product, get help, access the latest downloads and user manuals, and join our community. We recommend that you use only official NETGEAR support resources.

Si ce produit est vendu au Canada, vous pouvez accéder à ce document en français canadien à http://downloadcenter.netgear.com/other/. (If this product is sold in Canada, you can access this document in Canadian French at http://downloadcenter.netgear.com/other/.)

For the current EU Declaration of Conformity, visit http://support.netgear.com/app/answers/detail/a\_id/11621/.

For regulatory compliance information, visit http://www.netgear.com/about/regulatory/.

See the regulatory compliance document before connecting the power supply.